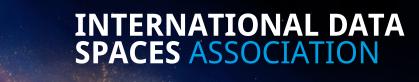

Version 10 | August 2023

# IDSA corporate design manual

### Index

| 01. Introduction                      |       |
|---------------------------------------|-------|
| The visual identity                   | // 03 |
| 02. Logo and color scheme             |       |
| The brand color scheme                | // 04 |
| The combined word and figurative mark | // 05 |
| Usage and scaling                     |       |
| Working with color on surfaces        | // 07 |
| 03. Typography                        |       |
| The corporate fonts                   | // 08 |
| The font formats                      | // 09 |
| The font combination                  | // 10 |
| Working with text on pictures         | // 11 |
| 04. Design elements                   |       |
| The color library                     | // 12 |
| Working with colors                   | // 13 |
| The four geometric shapes             | // 14 |
| The four graphic patterns             |       |
| The four graphic elements             | // 16 |
| Lines and areas                       | // 17 |

| The IDSA icon set// 1                       | 8 |
|---------------------------------------------|---|
| Icons and patterns application examples// 1 | 9 |
| Infographics application examples// 2       | 0 |
| 05. Presentations                           |   |
|                                             |   |
| The PowerPoint design                       | 1 |
| 06. Imagery                                 |   |
|                                             |   |
| The key visuals// 2                         |   |
| The IDSA image library// 2                  |   |
| The subject areas// 2                       |   |
| Variation in image temperature// 2          | 5 |
| Moving image// 2                            | 6 |
| 07. Business tools                          |   |
| The business card layout// 2                | 7 |
| Email signature// 2                         |   |
| Teams video call backgrounds// 2            |   |
| Layout of documents// 3                     |   |
| 08. Web presence                            |   |
| The website// 3                             | 1 |
| The website examples// 3                    |   |

## The visual identity Clear guidelines

01

In the INTERNATIONAL DATA SPACES ASSOCIATION many people are involved, at many different levels. All contributors communicate in their work with the association as the originator.

In order to ensure a uniform appearance, each user is responsible for applying the clear guidelines in the best possible and most precise way.

## The brand color scheme The corporate colors

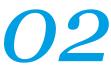

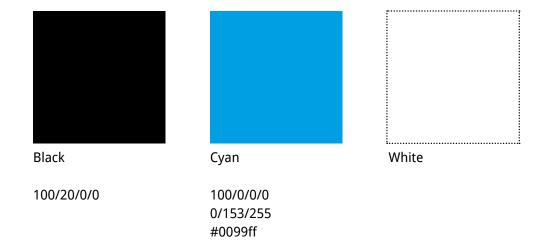

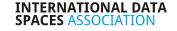

## The combined word and figurative mark Breathing room/ clear space

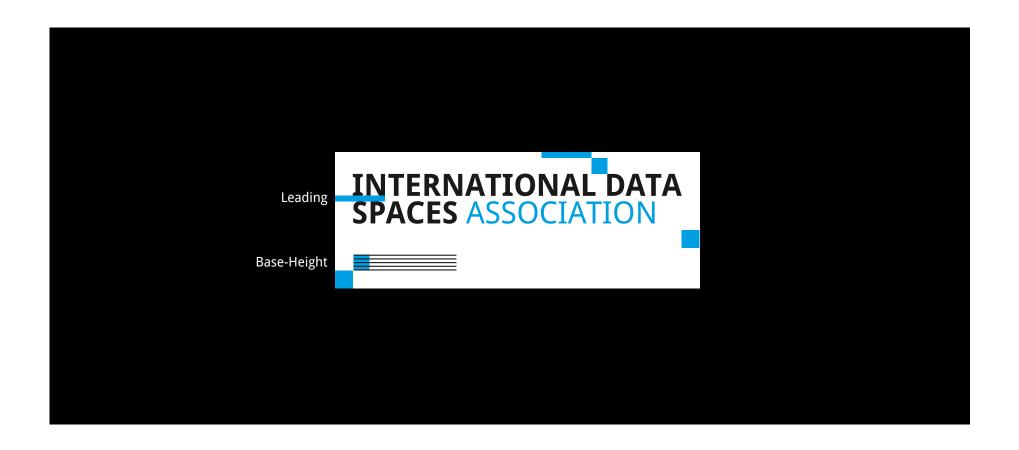

### Usage and scaling The combined word and figurative mark

02

Screen/PowerPoint Print

### INTERNATIONAL DATA SPACES ASSOCIATION

ı.....min. size 247px / 8,7 cm

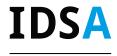

Only very reduced use with special media! (e.g. mobile, devices, favicon)

INTERNATIONAL DATA SPACES ASSOCIATION

min. size Print 4,5 cm

### Working with color on surfaces The combined word and figurative mark

02

INTERNATIONAL DATA SPACES ASSOCIATION

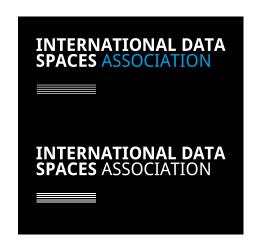

B/W application Grayscale is not an option. Application on black Above: with color Below: in B/W Grayscale is impossible.

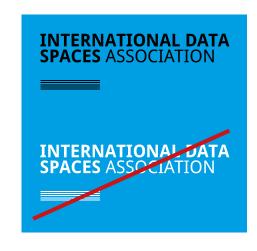

Application on cyan Above: just with black Below: is not allowed due to low contrast.

## The corporate fonts And system font

03

#### Corporate fonts

### Droid Sans (corporate font) Georgia (system font) for

#### **Droid Sans**

Regular ABCDEFGHIJKLM NOPQRSTUVWXYZ abcdefghijklm nopqrstuvwxyz 1234567890

Bold

ABCDEFGHIJKLM NOPQRSTUVWXYZ abcdefghijklm nopqrstuvwxyz 1234567890

### fomt mix and display

#### Georgia

Regular ABCDEFGHIJKLM NOPQRSTUVWXYZ abcdefghijklm nopqrstuvwxyz 1234567890

Italic

ABCDEFGHIJKLM NOPQRSTUVWXYZ abcdefghijklm nopqrstuvwxyz 1234567890

Bold

ABCDEFGHIJKLM NOPQRSTUVWXYZ abcdefghijklm nopqrstuvwxyz 1234567890

**Bold Italic** 

ABCDEFGHIJKLM NOPQRSTUVWXYZ abcdefghijklm nopqrstuvwxyz 1234567890

### Verdana (system font)

Second choice

#### Verdana

Regular ABCDEFGHIJKLM NOPQRSTUVWXYZ abcdefghijklm nopqrstuvwxyz 1234567890

Use for shared docs

Italic
ABCDEFGHIJKLM
NOPQRSTUVWXYZ
abcdefghijklm
nopqrstuvwxyz
1234567890

Bold

ABCDEFGHIJKLM NOPQRSTUVWXYZ abcdefghijklm nopqrstuvwxyz 1234567890

**Bold Italic** 

ABCDEFGHIJKLM NOPQRSTUVWXYZ abcdefghijklm nopqrstuvwxyz 1234567890

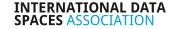

### The font formats

### 48pt font size 40pt Line spacing Headline H1

26pt font size 31,2pt Line spacing

### **Headline H2**

14pt font size 16,8pt Line spacing Headline H3

10pt font size 14pt Line spacing Headline H4

24pt font size 36pt Line spacing

Copy\_24

18pt font size 26pt Line spacing Copy\_18

10pt font size

Copy\_10

14pt Line spacing

11pt font size 13,2pt Line spacing

**Captions** 

20pt font size 30pt Line spacing Quote

**Bold** or Regular

Do not use capital letters/ versals or small caps.

Italic

**Droid Sans** 

## The font combination Working with headlines

03

## **Headline H1**Headline H1

**Bold** 

Regular

The font combination of Droid Sans bold und regular can be used for headlines.

Headline H1
Headline H1

Bold

Regular

Headlines can be underlaid with a black surface - "underline-option" InDesign

Headline H1
Headline H1

Bold

Regular

line: 15mm, 5pt

Headings can be combined with a line. Pay attention to the correct proportion.

Headings can be combined with a line. Pay attention to the correct proportion.

Watch out for clear space

### Working with text on pictures

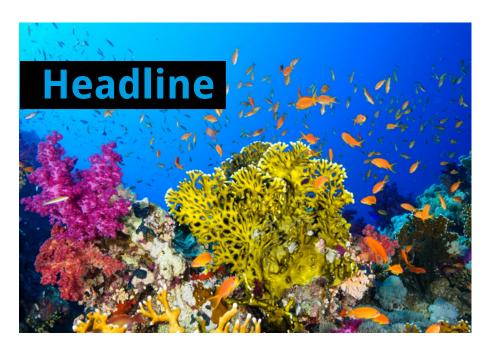

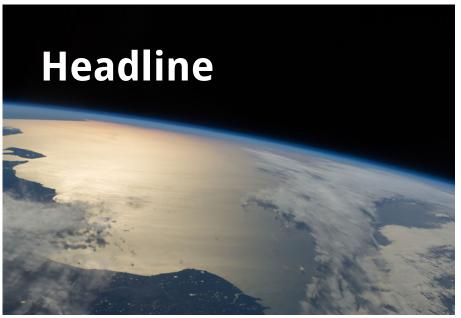

Headlines can be underlaid with a black area - "underline option" InDesign

Headlines can be placed on calm, monochrome parts of a photos - e.g. sky, water surface

## The color library CMYK for print media & RGB for online presentation

### 04

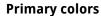

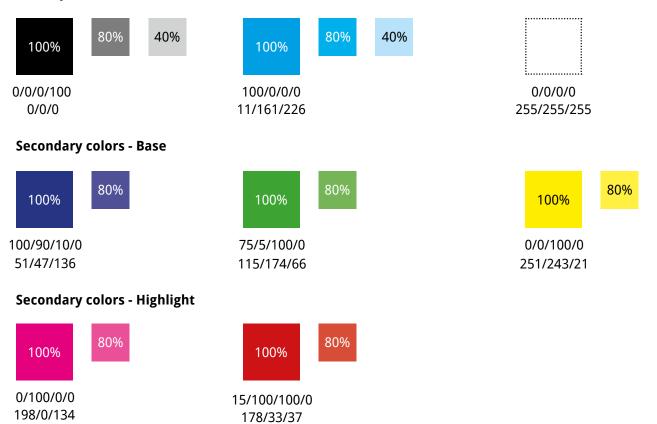

The color palette results from the basic colors of the printing industry, which also include the company colors (cyan and black). The gradations are percentage of color values. The colors should be strong (up to 80% color saturation). Pastel tones are not desired.

### Working with colors How to use primary colors and secondary colors

04

#### **Primary colors**

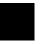

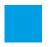

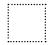

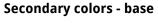

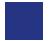

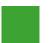

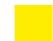

Secondary colors - highlight

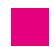

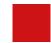

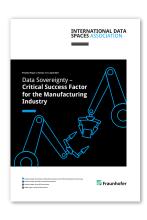

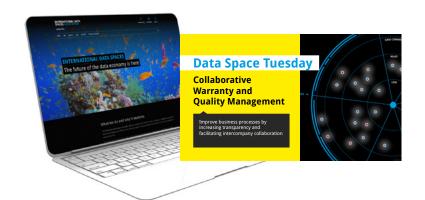

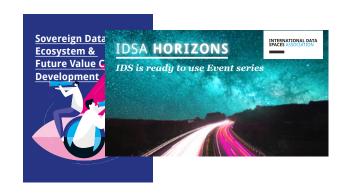

#### Technical, factual (e.g. position paper)

The primary colors are an important part of the corporate design and provide a great recognition value. They should be used primarily and especially for technical and factual content.

The secondary colors - base create attention and can be **used complementary** to the primary colors to **highlight and create variation**. The more subdued colors of dark blue, green and yellow can also be used **occasionally** for backgrounds or lettering..

#### **Highlighting, attention** (e. g. social media)

The secondary colors - highlight can be used **complementary and sparingly for highlighting**. They set the scene and **generate greater attention** and are thus more suitable for the area of **social media entertaining media**.

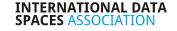

### The four geometric shapes Form the base for graphic elements

04

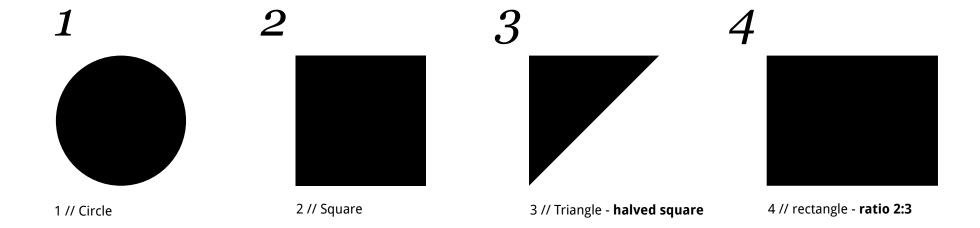

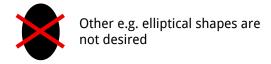

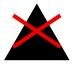

Other triangular shapes that are not based on a halved square are not desired

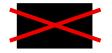

Other rectangular shapes that are not based on the ratio 2:3 are not desired

#### The four geometric shapes form the base for the graphic design and development of graphics.

The graphic elements and patterns are based on these four basic shapes. Patterns or icons can be placed in the shapes.

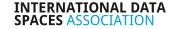

## The four graphic patterns For combining with the basic forms

04

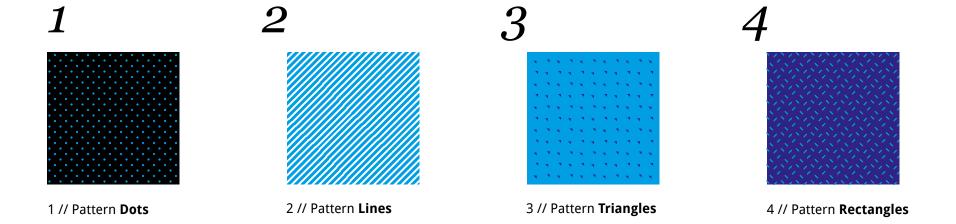

The four patterns can be combined with the basic shapes and inserted into them. They are also suitable for backgrounds and can be combined with photographs.

They can be colored in the colors of the corporate design.

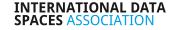

## The four graphic elements For combining with the basic forms

04

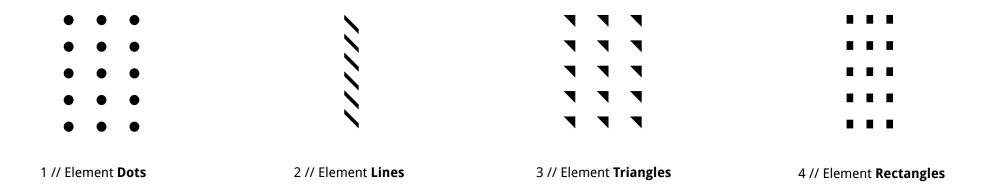

The four graphic elements can be combined with the basic shapes or photographs. They can be colored in the colors of the corporate design.

## Lines and areas Defining the space and giving identity

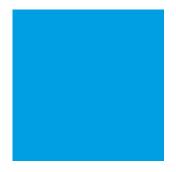

1 // simple colored area for basic shapes or background

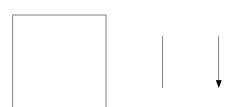

0,25pt solid line triangle arrow, point at the end

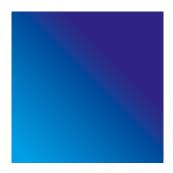

2 // color gradient - for basic shapes or backgrounds

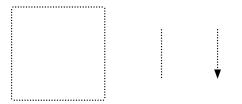

1pt fine-dotted line triangle arrow, point at the end

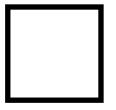

4pt solid line triangle arrow

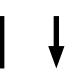

### The IDSA icon set

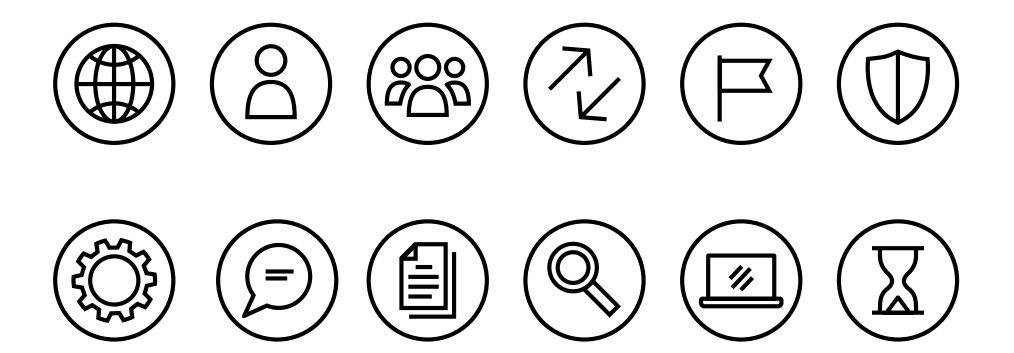

## **Icons and patterns**Application examples

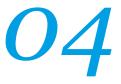

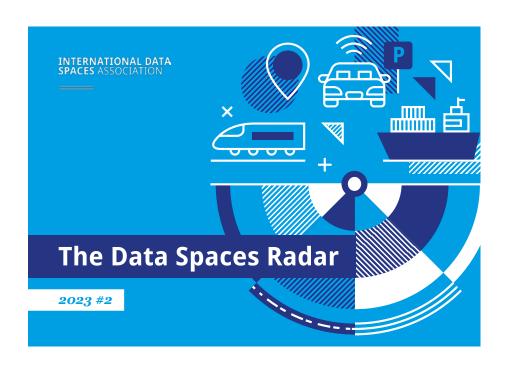

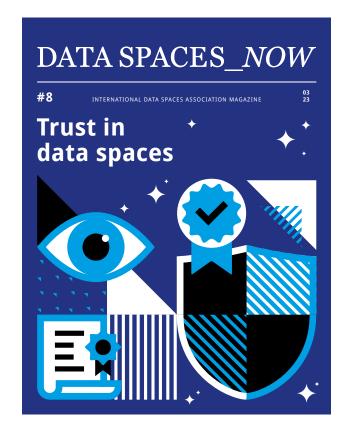

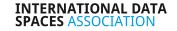

## **Infographics**Application examples

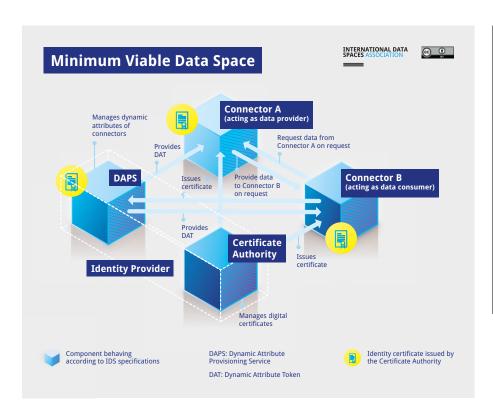

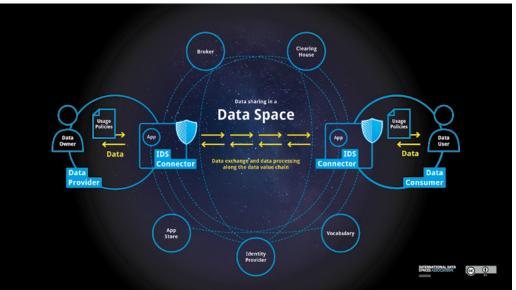

### The PowerPoint design The master slide deck

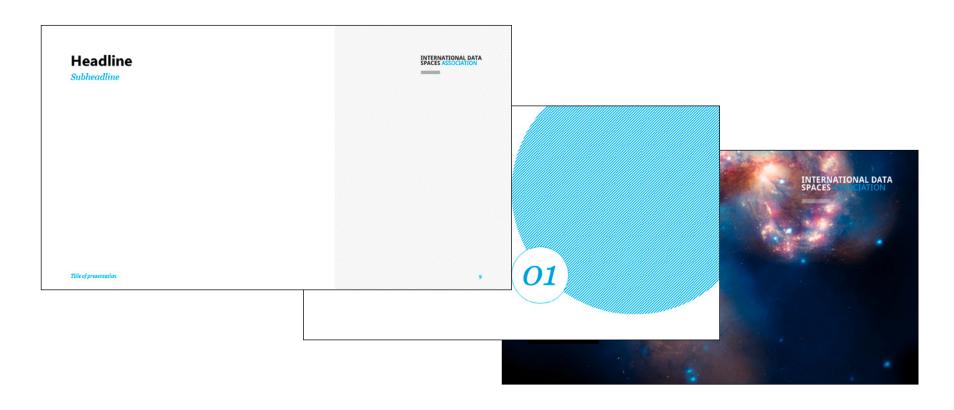

### The key visuals Data ecosystems, data space & networking

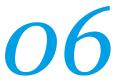

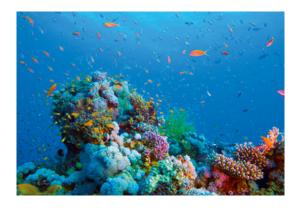

The key visual shows an ecosystem, the coral reef, and covers the important subject area, data ecosystems.

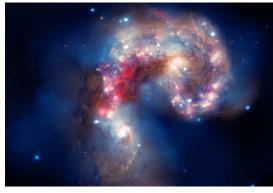

The key visual is a NASA recording and shows a galaxy and covers the important subject area "space".

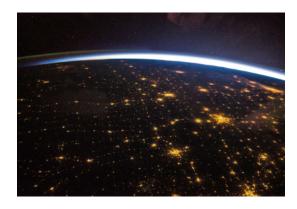

The key visual is a NASA recording and shows the earth at night and stands for networking.

### The IDSA image library Abstract and emotional

06

When choosing a photo or graphic, high-quality and visually appealing motifs based on abstract, associative and emotional level should be used. The chosen motifs attempt to outline the complex subject area of IDSA, rather than to represent it precisely.

Classic stock photos, photomontages or other illustrations that are not approved, are excluded. Generally we will avoid the use of images with people.

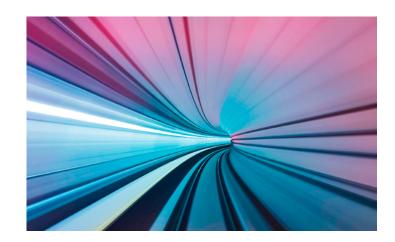

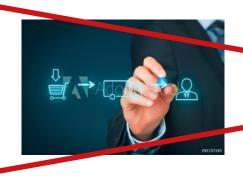

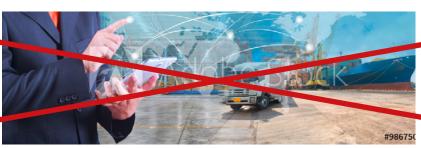

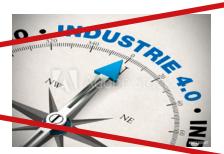

## The IDSA image library The subject areas

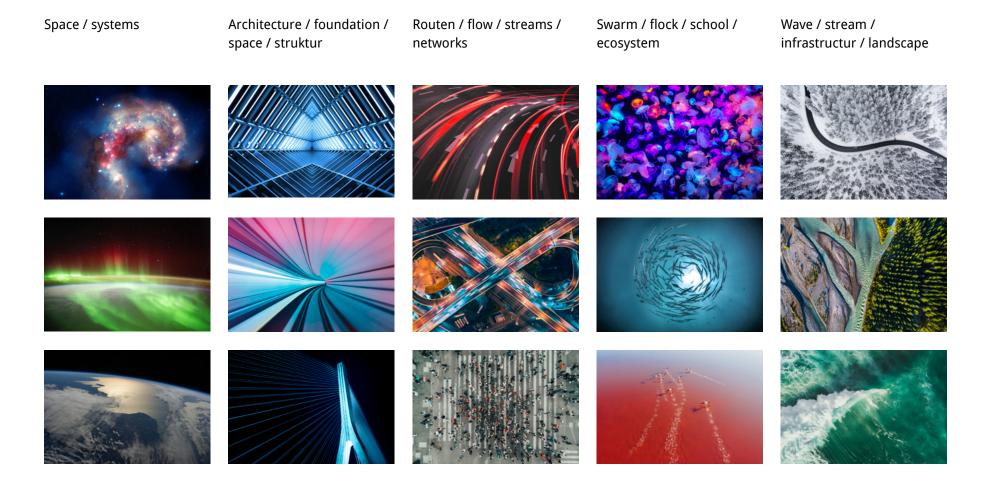

### **Variation in image temperature**

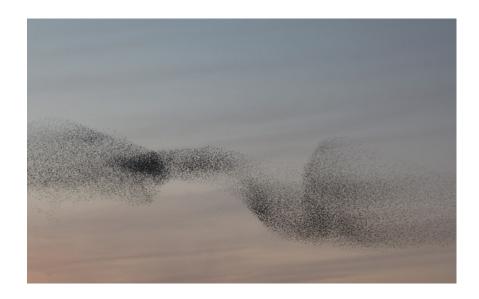

Original

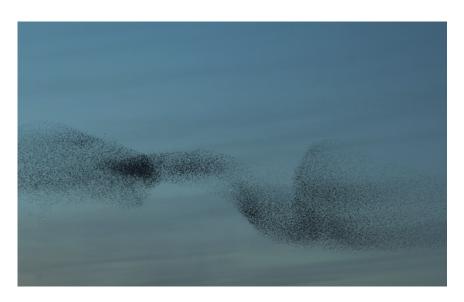

Optional: Images slightly colored with cyan. Suitable for campaigns.

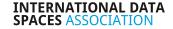

### **Moving image**Videos and animations

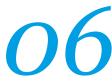

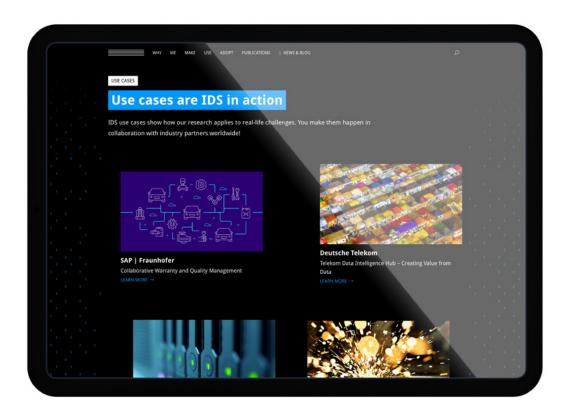

Examples for working with moving images can be found on the use case subpage of the website. When selecting video material, the criteria for photo selection must be noted. The chosen motifs attempt to outline the complex subject area of IDSA, rather than to represent it precisely. Animations are based on the color library and the design criteria of the corporate design.

### The business card layout

### INTERNATIONAL DATA SPACES ASSOCIATION

Thorsten Huelsmann CFO

Phone: +49 (0) 231 70096-501 Mobile: +49 (0) 173 5439548

thorsten.huelsmann@ international dataspaces.org

Emil-Figge-Str. 80 44227 Dortmund • Germany

www.internationaldataspaces.org

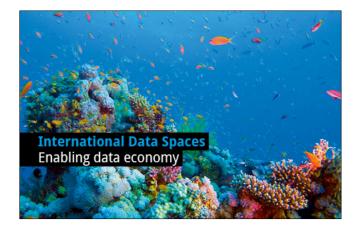

Front Back

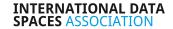

### **Email signature**

07

#### First name last name

International Data Spaces Association Position

Emil-Figge-Str. 80 44227 Dortmund | Germany

Mobile: +49 171 1234567

Email: prename.surname@internationaldataspaces.org

LinkedIn: personal account

www.internationaldataspaces.org

Segoe UI / 10pt font size / bold

Segoe UI / 9pt font size / bold

Segoe UI / 9pt font size /regular

Text body for all e-mails: Segoe UI / 10pt font size

### INTERNATIONAL DATA SPACES ASSOCIATION

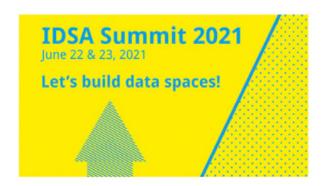

Follow us:

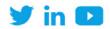

### **Teams video call backgrounds**

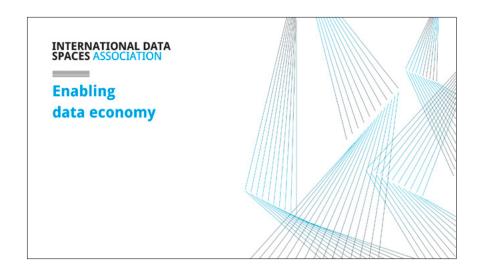

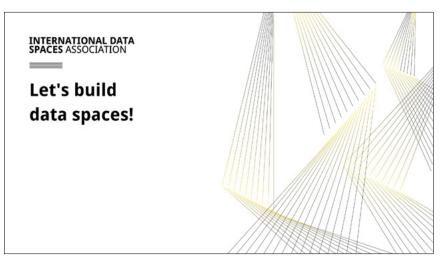

## **Layout of documents** Examples

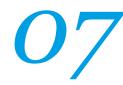

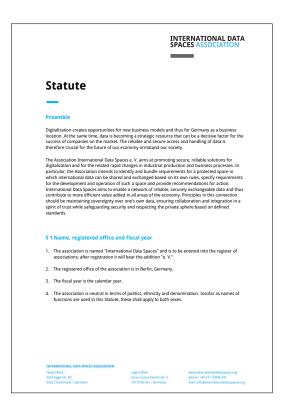

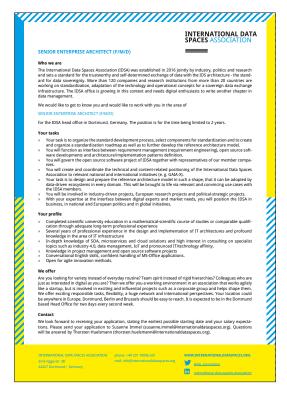

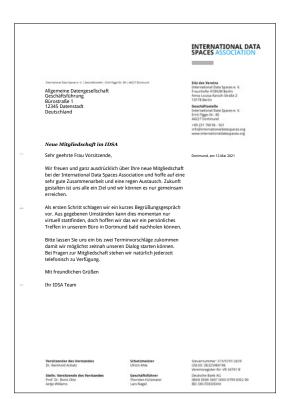

Standard letter head

Word document Sample job posting

// 30

### The website Overview

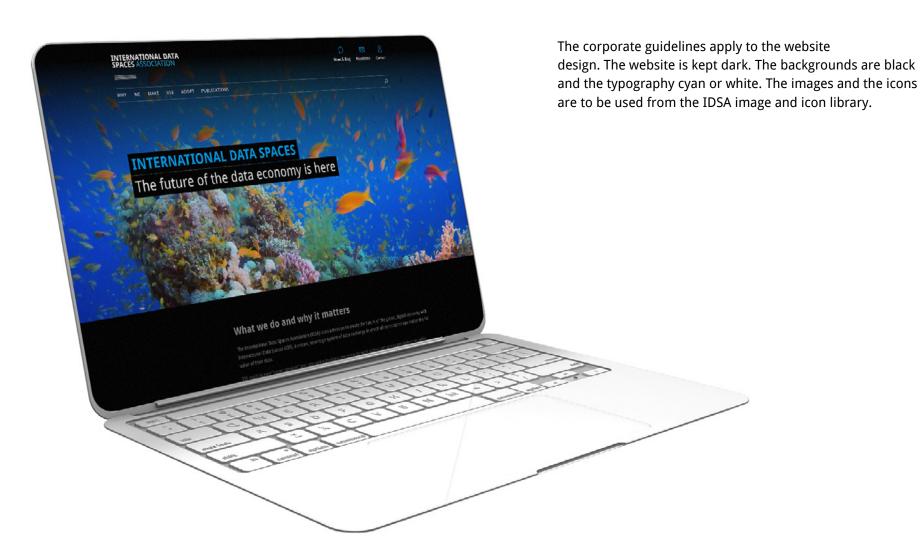

## The website Examples

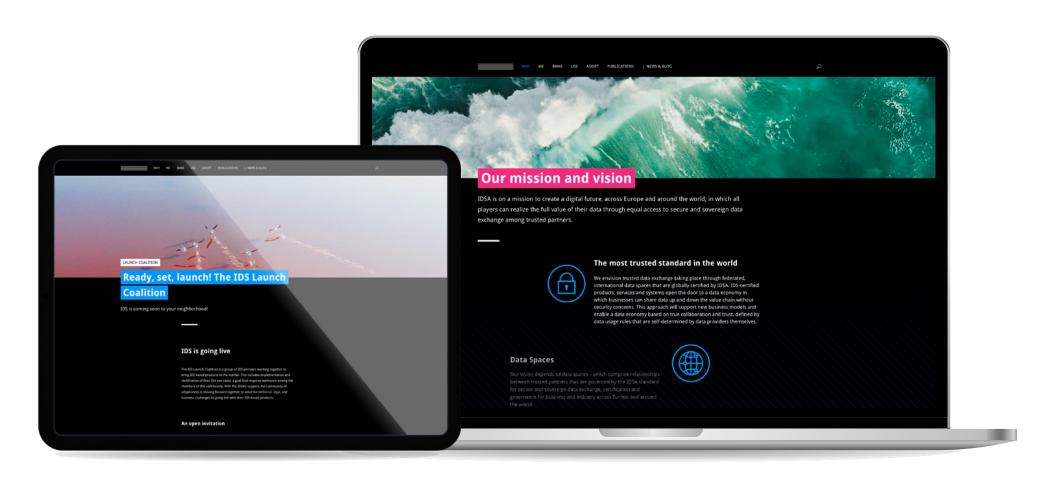